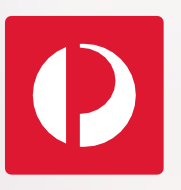

# Registered Post Imprint Onboarding Guide

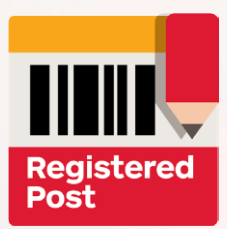

## How to get started with Registered Post Imprint

**2**

#### **Submityour request to** use Registered **Post Imprint**

**1**

Contact your Australia Post AccountManager, or email your request to rpimprint@auspos t.com.au and provide your Australia Post Business Credit Account Name and Number, and if you wish to opt in for Delivery Status Reporting.

#### **Receive your Customer Reference Id & data extract user guide** Australia Post will provide you with a Customer Reference Id and Registered Post

data extract user guide.

#### **Submit yourunique Registered Post Imprint Barcode and Sample**

**3**

As per this guide, create yourunique barcode and sample, and submit digital copies to [rpimprint@auspost.](mailto:rpimprint@auspost.com.au) com.au for approval.

*Detailed specifications are located on page 2 of this guide.*

#### **Approvals of Barcode andSample**

**4**

Australia Post will test and validate your RegisteredPost Imprint barcode and sample.

Australia Post will provide unique test and production login details to access data extract files containing the scan data of your articles.

## **Lodge yourarticles**

**5**

Followingapproval of your barcode and sample, you're ready to lodge your Registered Post Imprint articleswith Australia Post.

#### Important – Allow up to 15 business days for this process to take place.

GS1 DataMatrix is a matrix (2D or twodimensional), square barcode made up of individual dots or squares (see Registered Post Imprint Examples).

To create your unique Registered Post barcode and access the Registered Post Imprint service, you require software capable ofgenerating a GS1 DataMatrix barcode.

For more general information and specifications of GS1 Barcodes, visit [https://www.gs1.org](http://www.gs1.org/)/ or click the following links:

#### **GS1 Barcodes**

<https://www.gs1.org/>

#### **GS1 General Specifications**

[https://www.gs1.org/sites/default files/docs/](https://www.gs1.org/sites/default/files/docs/barcodes/GS1_General_Specifications.pdf)  [barcodes/GS1\\_General Specifications.pdf](https://www.gs1.org/sites/default/files/docs/barcodes/GS1_General_Specifications.pdf)

#### **GS1 DataMatrix Guidelines**

[https://www.gs1.org/docs/barcodes/GS1\\_](https://www.gs1.org/docs/barcodes/GS1_DataMatrix_Guideline.pdf) [DataMatrix\\_Guideline.pdf](https://www.gs1.org/docs/barcodes/GS1_DataMatrix_Guideline.pdf)

## Find out more

For more information about Registered Post Imprint and how to get started, visit [auspost.com.au/RegisteredPostImprint](https://auspost.com.au/business/marketing-and-communications/bulk-mailouts/bulk-mail-options/registered-post-imprint)  or for alternative prepaid options, visit https://[auspost.com.au/RegisteredPost](https://auspost.com.au/registeredpost).

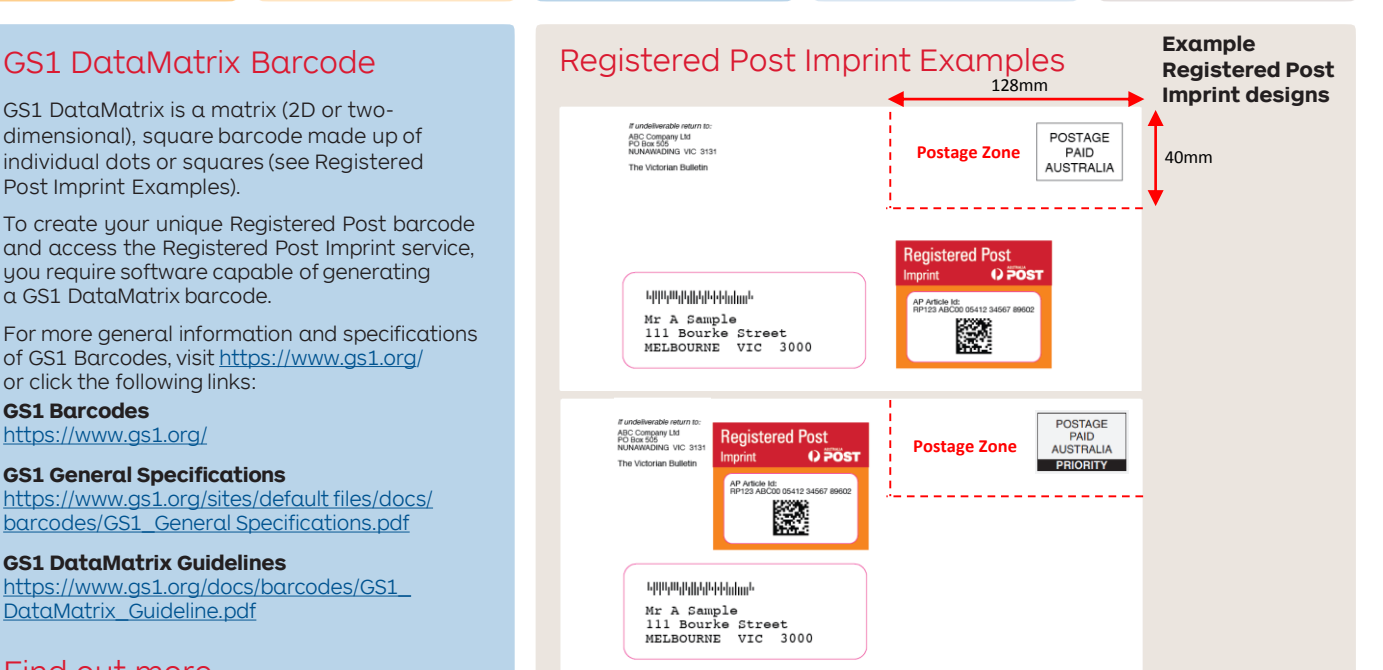

- The Registered Post Imprint is not to be printed within the postage zone as outlined in the above examples.
- The appropriate priority insignia is required for sending Registered Post Imprint articles via the priority speed. For information regarding how to send your articles priority please see Australia Post's PreSort Letter Service Guide

[https://auspost.com.au/content/dam/auspost\\_corp/media/documents/pr](https://auspost.com.au/content/dam/auspost_corp/media/documents/presort-letters-service-guide.pdf) esort-letters-service-guide.pdf

## Registered Post Imprint

## Artwork Specifications

### **1. Imprint Width**

• 56mm

#### **2. Imprint Depth**

- 16mm red upper section
- 35-40mm orange lower section
- Max 56mm total

#### **3. Imprint Ink Colours**

- Pantone PMS 186 red upper section
- Pantone PMS 151 orange lower section

#### **4. AP Article Id**

- A 25 character string, comprising the fixed value 'RP', 6 character Customer Reference Id, a 5 digit Sub Product, a 9 digit Sequence Number, a 2 digit Service Code and the calculated Check Digit.
- A single space added after every 5 characters within the AP Article Id.
- Black print, 9 point, Helvetica or Arial font.

## 2D Barcode Specifications

**Machine Readable Characters** (Fixed characters)

#### **5. 2D Barcode**

- GS1 DataMatrix Barcode. See 2D Barcode Specifications below for details.
- Physical dimensions must be 18mm x 18mm
- Total module size is 22 x 22 – data region of 20 x 20 plus the finder pattern.

#### • Blackprint **6. ClearZone**

• There must be a quiet zone of at least 2 modules around the entirety of the barcode.

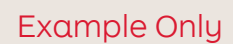

## $\blacksquare$ **Registered Post** 3 Q POST **Imprint**  $\overline{2}$ AP Article Id:<br>RP123 ABC00 05412 34567 89602 6 5

**Important -** If you are placing the Registered Post Imprint inside a plain clear window faced envelope:

- the Registered Post Imprint barcode must still be enclosed within the Registered Post Imprint design and the orange section of the imprint should be over-printed to house the window;
- the entirety of the 2D barcode and clear zone must be clearly visible at all times, even if the envelope content shifts.

**Human Readable Characters** (same as AP Article Id)

## Example Only

#### **3. GTIN** • Indicator – Id if barcoded item is fixed or variable in nature. RPI will always be fixed. **Format:** Fixed Value **Value:** 9 • Company Code – issued to Australia Post, is a unique identifier for the company. **Format:** Fixed Value **Value:** 9349766 • Item Reference – defines that the item is a Registered Post article. **Format:** Fixed Value **Value:** 22222 • Check Digit – used to check for input errors. **Format:** Fixed Value **Value:** 1 **2. Application Identifier**  GS1 standard method of encoding to indicate the following string is the GTIN. **Format:** Fixed Value **Value:** 01 **1. Function 1 Symbol (FNC1)**  Start sequence to differentiate the GS1 DataMatrix fromother data matrix symbols. Further details can be found by clicking on the link: [https://www.gs1.org/sites/](https://www.gs1.org/sites/default/files/docs/barcodes/GS1_General_Specifications.pdf)  [default files/docs/barcodes/](https://www.gs1.org/sites/default/files/docs/barcodes/GS1_General_Specifications.pdf) [GS1\\_General Specifications.](https://www.gs1.org/sites/default/files/docs/barcodes/GS1_General_Specifications.pdf) [pdf](https://www.gs1.org/sites/default/files/docs/barcodes/GS1_General_Specifications.pdf) **Value:** 00054 Alphanumeric value **Value:** RP **RP123ABC00054123456789606** 5 6 7 8 10 9 **019934976622222191** 1 and  $\begin{pmatrix} 2 & 3 \end{pmatrix}$  (3) (4) *Not Visible*

### **4. Application Identifier**

GS1 standard method of encoding to indicate the following string is Human Readable Characters – "AP Article Id". **Format:** Fixed Value **Value:** 91

## **5. Registered Post Key Format:** Fixed Value

#### **6. Customer ReferenceId**

provided by Australia Post, specific to customer. A company may be assigned more than one Customer Reference Id. **Format:** nnnAAA **Example:** 123ABC

#### **7. Sub Product**

Assigned to RP Imprint in Australia Post's systems. **Format:** Fixed Value

#### **10. Check Digit**

This digit is calculated by using all the previous human readable characters in a formula and must be correct to be validated. More information can be found in the next section of this document **Format:** n

**Example:** 6

**8. Sequence Number** You are responsible for assigning the unique sequence number to your articles. This enables you to match each article to each specific recipient. The sequence number

must be unique for each

barcode. **Format:** nnnnnnnnn **Example:** 123456789

#### **9. Service Code**

Standard service (default) service code is 60. Person-to-Person service code is 61. Please contact [rpimprint@auspost.com.au](mailto:rpimprint@auspost.com.au) prior to mailing Person-to-Person as supplementary information is required. **Format:** selectable 2 digit option **Example:**60

## How to calculate the Registered Post Imprint check digit

## Check Digit Calculation Steps

For Registered Post Imprint barcodes a check digit algorithm is required to produce a human readable check digit. The check digit is required for article Ids to be manually keyed into either point of sale machines or on delivery devices. The check digit will become the 25<sup>th</sup> character in the human readable barcode string.

The following is an example of a check digit calculation procedure for a Registered Post Imprint GS1 2D barcode of

019934976622222191RP123ABC0005412345678960

\*note – the human readable part of the barcode is highlighted in red and consists of 24 alpha numerical characters. These are the only characters used to calculate the check digit.

Step 1: Prior to the calculation, any alpha characters in the string must be replaced by a numerical character. This character is the second digit of the equivalent value in the ASCII character set found in the table below.

In this case;  $R = 2$ ,  $P = 0$ ,  $A = 5$ ,  $B = 6$ ,  $C = 7$ 

201235670005412345678960

Step 2: Starting with the last digit, add all the alternate numbers. Multiply the result by three.

#### 201235670005412345678960

 $0 + 9 + 7 + 5 + 3 + 1 + 5 + 0 + 7 + 5 + 2 + 0 = 44 \times 3 = 132$ 

Step 3: Starting with the second last digit, add all the alternate numbers.

#### 201235670005412345678960

 $6 + 8 + 6 + 4 + 2 + 4 + 0 + 0 + 6 + 3 + 1 + 2 = 42$ 

Step 4: Add the results of step 2 and 3.

 $132 + 42 = 174$ 

Step 5: Add the number needed to bring the total to the next multiple of ten. In this case it is 6, which is the check digit. If the result is already divisible by 10, then the check digit is 0.

In this case, the resulting Registered Post Article Id will be

RP123 ABC00 05412 34567 89606

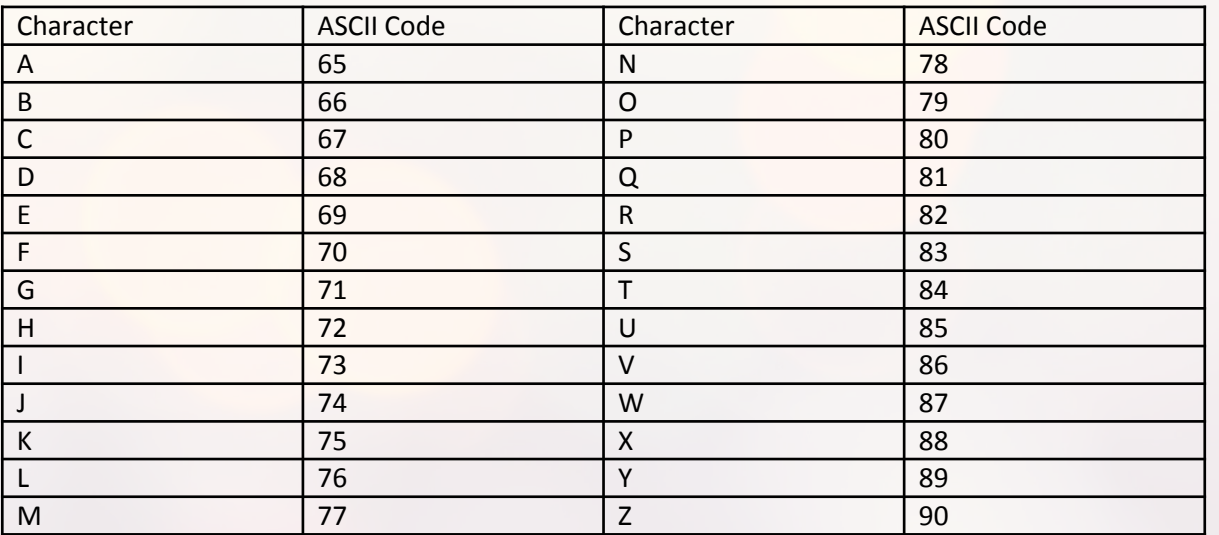

## ASCII Character Conversion Table

#### Important Information

- In order to access and download your data extract files, you will need to be provided with test and production login details and a customer data extract user guide. If you have not been provided these credentials, you will be unable to access your scan event data. Please contact [rpimprint@auspost.com.au](mailto:rpimprint@auspost.com.au) for further information.
- If you are having trouble identifying the correct FNC1 characters, please consult the support material for the software you are using to generate the barcode. A correct FNC1 symbol can be checked by downloading the NeoReader QR & Barcode Scanner application onto a smart device, scanning the generated barcode and observing a "]d2" at the beginning of the barcode string. See [www.neom.com](http://www.neom.com/) for further details.
- If you plan on adding Person-to-Person to your Registered Post Imprint lodgement, you will be required to include additional (coloured) Person-to-Person markings on the front of your article. Please contact [rpimprint@auspost.com.au](mailto:rpimprint@auspost.com.au) prior to your lodgement for further information.